## Как зайти в «Личный кабинет физического лица» с учетной записью портала госуслуг

1. Перейти в «Личный кабинет физического лица» с главной страницы сайта ФНС России nalog.gov.ru

## œ, ♡ 74 Челябинская область ФЕДЕРАЛЬНАЯ<br>НАЛОГОВАЯ СЛУЖБА О ФНС России Леятельно Физические лица <mark>A</mark> Личный кабинет Поиск по сайту Поиск О Как стать плательщиком налога на<br>ДО профессиональный доход? Как полу Где узнать адрес и реквизиты моей<br>инспекции? Где скача:  $\odot$ деклараці **Новости** >

2. Перейти по ссылке «Войти через госуслуги (ЕСИА)»

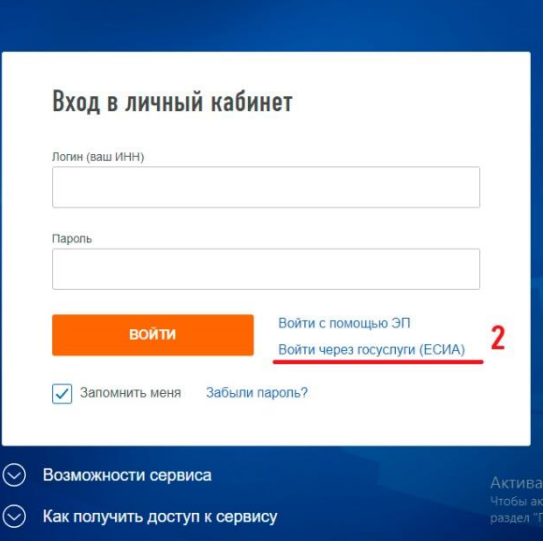

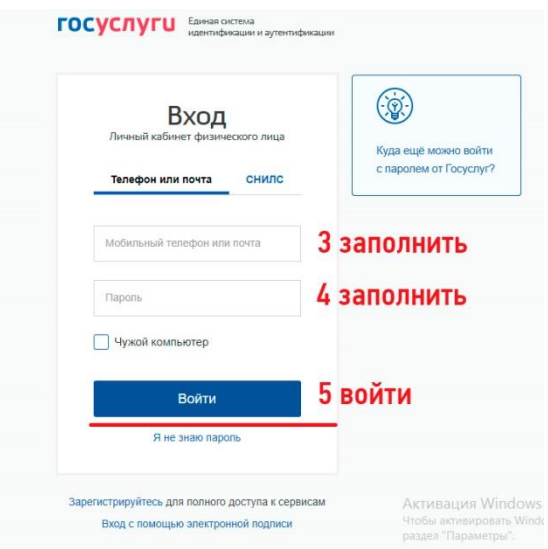

3. Заполнить реквизиты для входа на портал «Госуслуги» и нажать на кнопку «Войти»

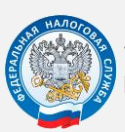

**УФНС РОССИИ ПО ЧЕЛЯБИНСКОЙ ОБЛАСТИ**

ТЕЛЕФОН «ГОРЯЧЕЙ ЛИНИИ» **8 (800) 222-22-22 WWW.NALOG.GOV.RU**